# **Think safety think Steelmate**

©Steelmate Co., Ltd. All rights reserved. The trademark, patent and copyright are owned by Steelmate Co., Ltd. The right to change the design and specifications reserved.

Steelmate Industrial Park, Heping Street, Dongfu Road, Dongfeng Town, Zhongshan City, Guangdong, P.R. China 528425 **STEELMATE CO., LTD.**

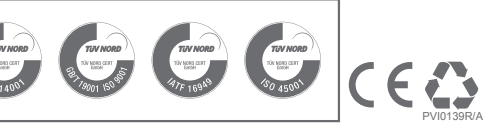

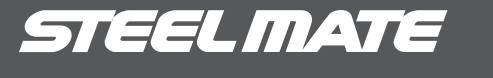

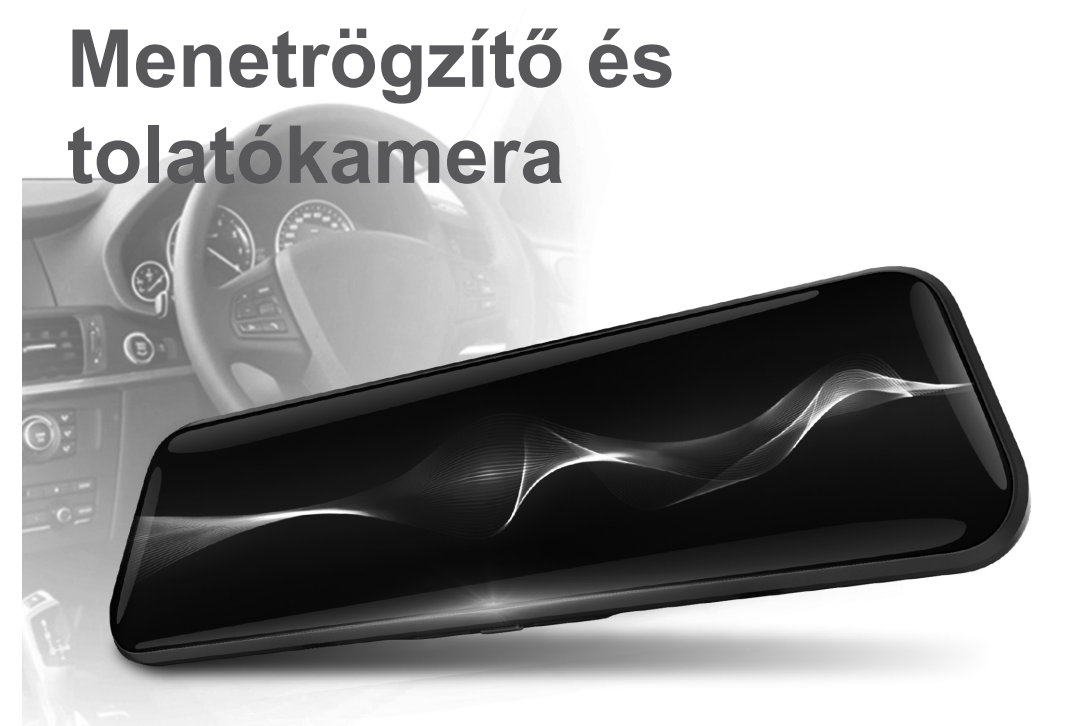

M700

#### **Használati útmutató**

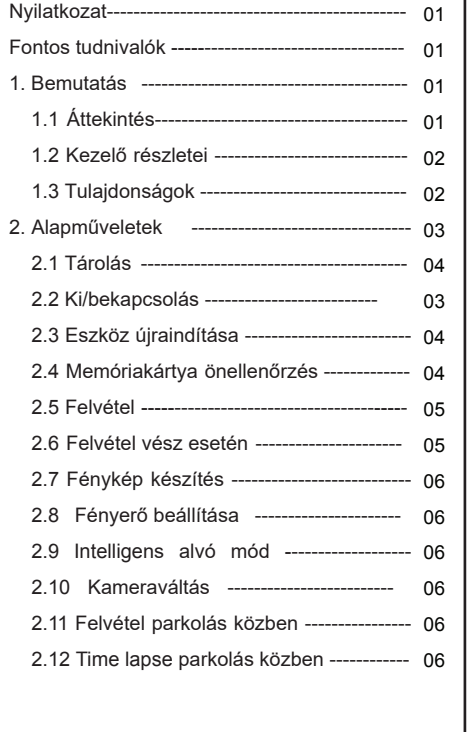

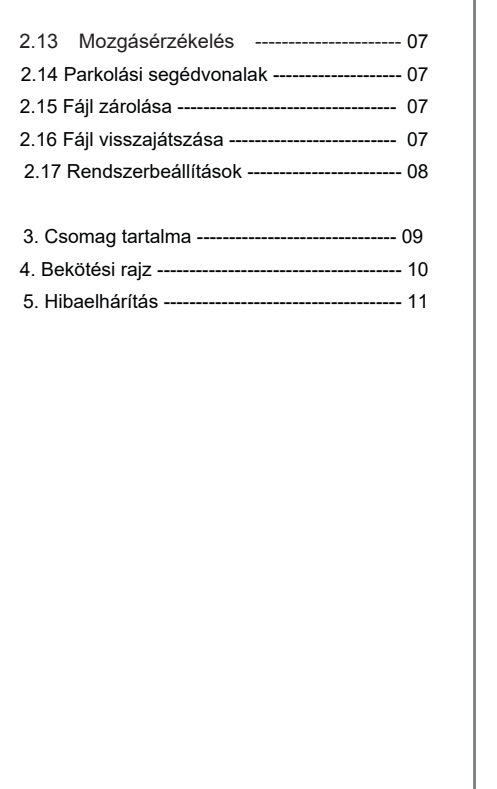

### **Tartalom Nyilatkozat**

- A Steelmate fenntartja a jogot, hogy előzetes értesítés nélkül megváltoztassa a jelen kézikönyvben szereplő információkat
- A Steelmate nem garantálja, hogy a használati útmutató hibamentes.
- A kamera személyes használatra, nem kereskedelmi célokra szolgál. Használat előtt figyelmesen olvassa végig a használati útmutatót.

### **Használati útmutató**

### **Fontos tudnivalók**

- 12V/24V fedélzeti feszültségű járművekhez.
- 2. A kamerák lencséit ne érintse meg az ujjaival, az ujjlenyomat homályosíthatja a kamera képét.
- Rendszeresen tisztítsa a kamerák lencséit.
- A kamera telepítése során győzödjön meg arról, hogy a kilátás ne legyen akadályozva.
- 5. A képminőséget befolyásolhatja a fény intenzitása.

## **1. Bemutatás**

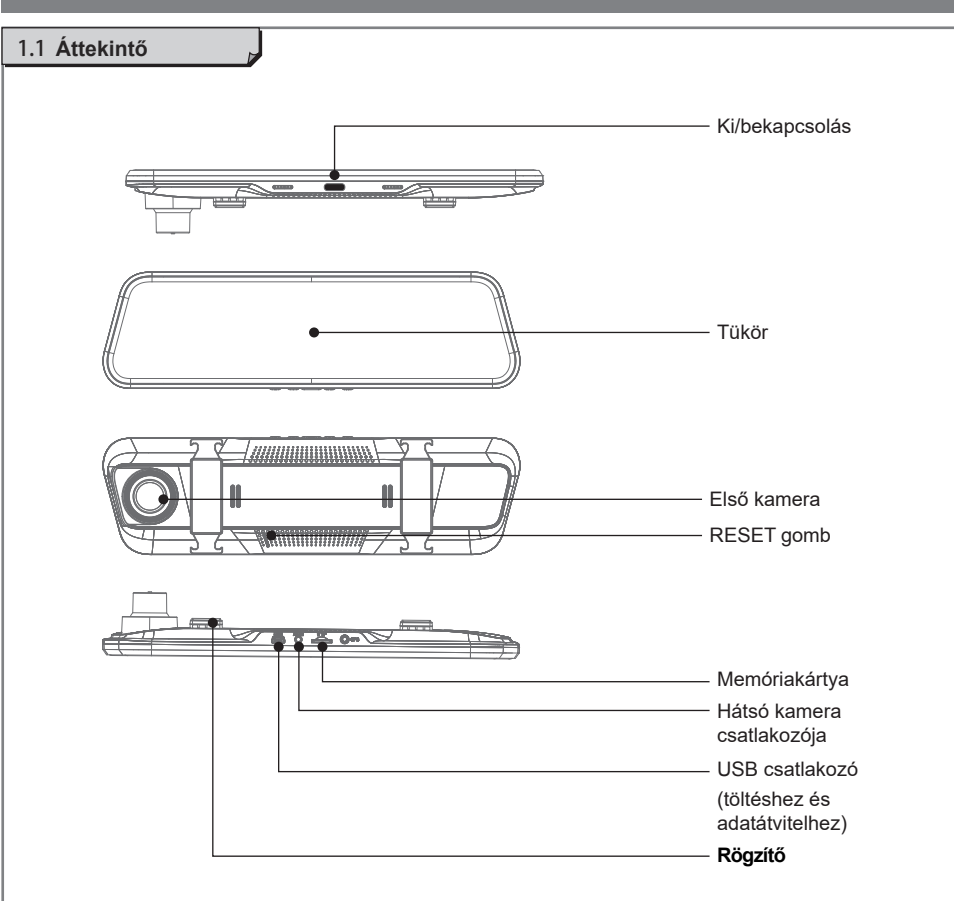

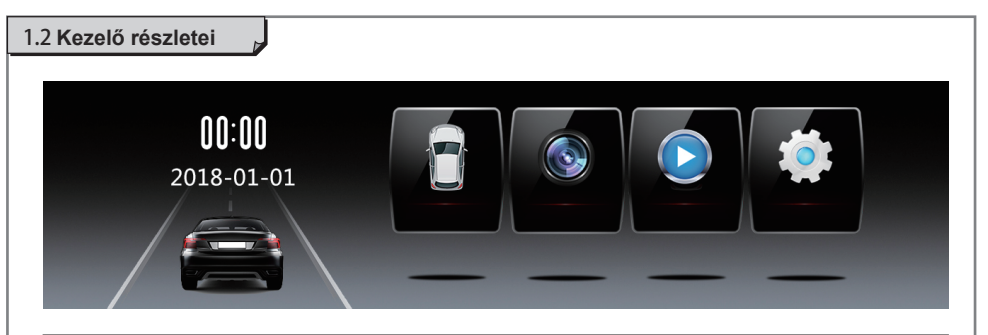

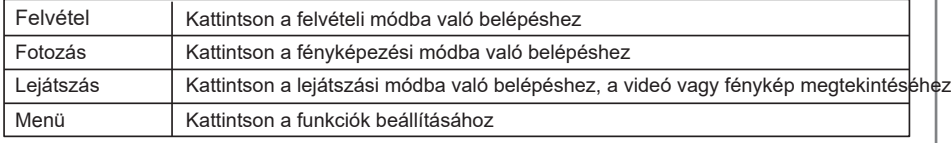

### 1.3 **Tulajdonságok**

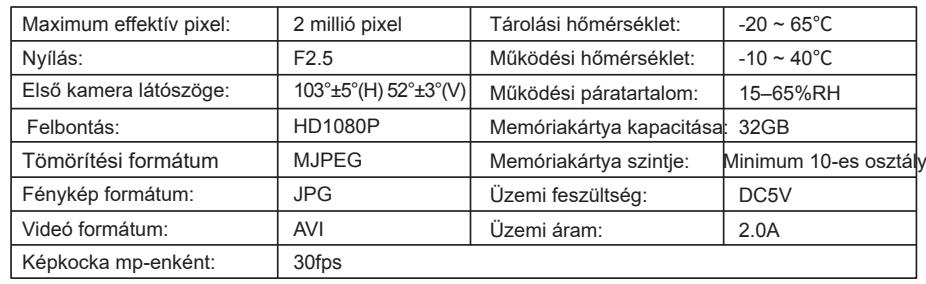

### 2. **Alapműveletek**

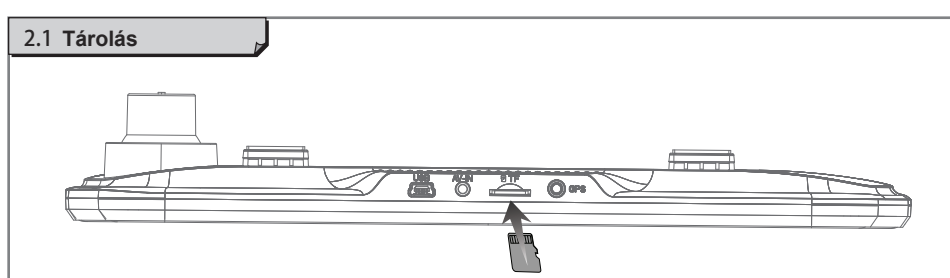

#### **Memóriakártya behelyezése**

• Helyezze a kártyát a kártyanyílásba úgy, hogy a felirat a menetrögzítő eleje felé nézzen.

#### **Memóriakártya eltávolítása**

- Nyomja meg finoman a kártyát.
- A kártya vége annyira ki fog lógni, hogy ki tudja húzni.

#### **Tipp:**

- A menetrögzítő működése közben ne helyezze be/távolítsa el a kártyát.
- Használat előtt formázza a kártyát.

Megjegyzés: A Steelmate nem garantálja, hogy a menetrögzítő minden kártyával kompatibilis

### 2.2 **Ki/bekapcsolás**

Ha a gyújtás be van kapcsolva, a menetrögzítő automatikusan elkezd rögzíteni. Ha a gyújtás ki van kapcsolva, a menetrögzítő befejezi a rögzítést, automatikusan elmenti a fájlt.

A rögzítő manuális kikapcsolásához nyomja meg 3 mp-ig a " gombot.

# 2.3 **Eszköz újraindítása**

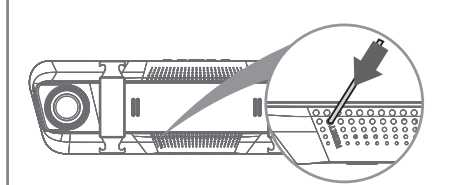

Nyomja meg "Reset" gombot

Az eszközt alkalmanként szükséges újraindítani, amikor a menetrögzítő befejezi a rögzítést, vagy lefagyott, vagy lezáródott.

Az újraindításhoz nyomja meg a RESET gombot.

#### 2.4 **Memóriakártya önellenőrzés**

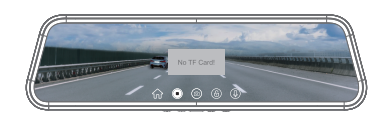

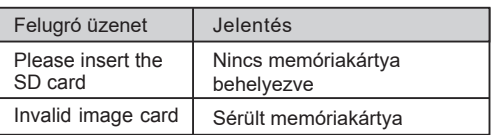

#### **Megjegyzés**:

- A rögzítő minden bekapcsoláskor ellenőrzi a memóriakártya állapotát;
- A menetrögzítő akkor kezd el automatikusan rögzíteni ha a kártya megfelelő;
- A rendszer automatikusan frissül, ha van frissített szoftver a memóriakártyán.

#### 2.5 **Felvétel**

A gyújtás bekapcsolása után automatikusan felvétel módba lép a rögzítő. Nyomia meg a  $\bullet$  gombot a felvétel elkezdéséhez, a gombot a felvétel leállításához. A végtelenített felvétel több videoklipre osztható (alapértelmezett 1 perc/videoklip). A videoklipek hossza a Menüben módosítható (Lásd 8. oldal).

A gyújtás kikapcsolása után a rögzítő automatikusan leállítja a felvételt és elmenti azt.;

#### Megjegyzés:

- <sup>A</sup> felvételek "DCIMA" vagy "DCIMB" mappában találhatók <sup>a</sup> memóriakártyán
- A fájlok a File Playback menüben találhatók. (Lásd 7. oldal)

#### 2.6 **Felvétel vész esetén**

Alapértelmezés szerint, ha valamilyen esemény történik, pl. hirtelen ütközés, nagy sebességű vezetés, hirtelen kanyar vagy baleset, a G-érzékelő automatikusan elindítja a rögzítőt, amennyiben a G-érzékelő be van kapcsolva (alapértelmezett beállítás: KI).

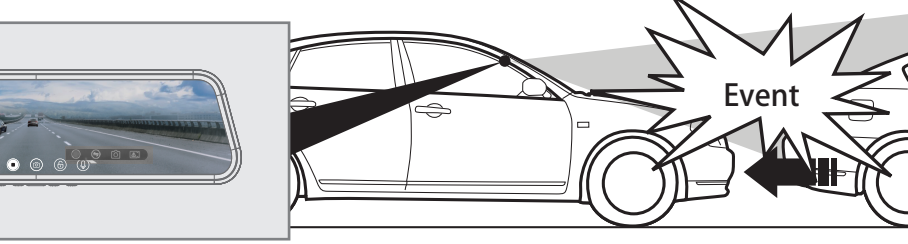

#### Megjegyzés:

- Ha megtelik <sup>a</sup> memóriakártya, <sup>a</sup> felvétel akkor sem törlődik.
- <sup>A</sup> felvételek "DCIMA" vagy "DCIMB" mappában találhatók <sup>a</sup> memóriakártyán.
- A fájlok a File Playback menüben találhatók. (Lásd 7. oldal)

### 2.7 **Fénykép készítése**

Felvétel közben kattintson a " @ " ikonra, vagy kattintson

a "  $\hat{m}$ " ikonra, válassza ki a Photo módot majd a fénykép készítéséhez kattintson a " @ " ikonra.

#### Megjegyzés:

• A felvételek "DCIMA" vagy "DCIMB" mappában találhatók a memóriakártyán.

• A fájlok a File Playback menüben találhatók. (Lásd 7. oldal)

#### 2.8 **Fényerő beállítása**

Felvétel közben a kijelzőn görgessen a fényerő sávon a  $\bullet$  és  $\bullet$  " ikonok között, hogy beállítsa a megfelelő fényerőt.

#### 2.9 Intelligen**s alvó mód**

Amikor a gyújtás ki van kapcsolva, a rögzítő automatikusan ebbe a módba lép.

### 2.10 **Kameraváltás**

Felvétel vagy Photo módban, húzzon a kijelzőn jobbra vagy balra a kamerák képének váltásához.

### 2.11 **Felvétel parkolás közben**

automatikusan bekapcsol és rögzít. A videó 30 mp-en belül mentésre kerül, majd a menetrögzítő intelligens alvó módba kerül. A beállítási oldalon válassza a "Parking detection" lehetőséget, és ellenőrizze, hogy nincs kikapcsolva. Parkolás során, ha valamilyen esemény történik (pl. hirtelen ütközés, baleset) a felvevő

Megiegyzsé: Felvétel közben a kijelző mindig le van zárva, feloldáshoz  $\Box$  gomb nyomása

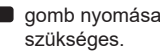

#### 2.12 Time lapse **parkolás közben**

A beállítási oldalon válassza a "Time Lapse" lehetőséget, és ellenőrizze, hogy nincs kikapcsolva. Parkolás közben 5/12/24 órán keresztül 1 képkocka/mp sebességgel rögzíti a videót.

Megjegyzsé: Felvétel közben a kijelző mindig le van zárva, feloldáshoz gomb nyomása szükséges.

#### 2.13 Mo**zgás érzékelés** 2.17

A beállítási oldalon válassza a "Motion Detection" lehetőséget és ellenőrizze, hogy nincs kikapcsolva. A menetrögzítő automatikusan elkezdi a felvételt, ha mozgó tárgyat észlel a jármű előtt, majd leállítja a felvételt, ha már nem észleli azt.

Megjegyzés: Ha a gyújtás ki van kapcsolva, vagy kilép a felvételi módból, ez a funkció automatikusan kikapcsol.

#### 2.14 Park**olási segédvonalak**

Ha a sebességváltó hátramenetben van a parkolási segédvonalak megjelennek a kijelzőn.

#### 2.15 **Fájl zárolása**

Amennyiben szeretné, hogy a fájl el legyen mentve, kattintson a " (6)" ikonra felvétel közben Ebben az esetben a fájl nem íródik felül, hanem elmentve marad.

#### 2.16 **Fájl visszajátszása**

Nyomja meg a "  $\cap$ " ikont, majd válassza ki a Playback módot a videók és fotók megtekintéséhez.

- Az első kamera felvétele, a formátum neve MOVA0000.
- A hátsó kamera felvétele, a formátum neve MOVB0000.
- Az első kamera vészfelvétele, a formátum neve LOCA0000.
- A hátsó kamera vészfelvétele, a formátum neve is LOCB0000.
- Az első kamerával készített fényképek, a formátum neve PICA0000.  $\mathbb{R}$
- $\mathbb{R}^*$ A hátsó kamerával készített fényképek, a formátum neve PICB0000.

Válassza ki a kívánt fájlt, nyomja meg néhány másodpercig --> törölheti, zárolhatja vagy feloldhatja a fájlt.

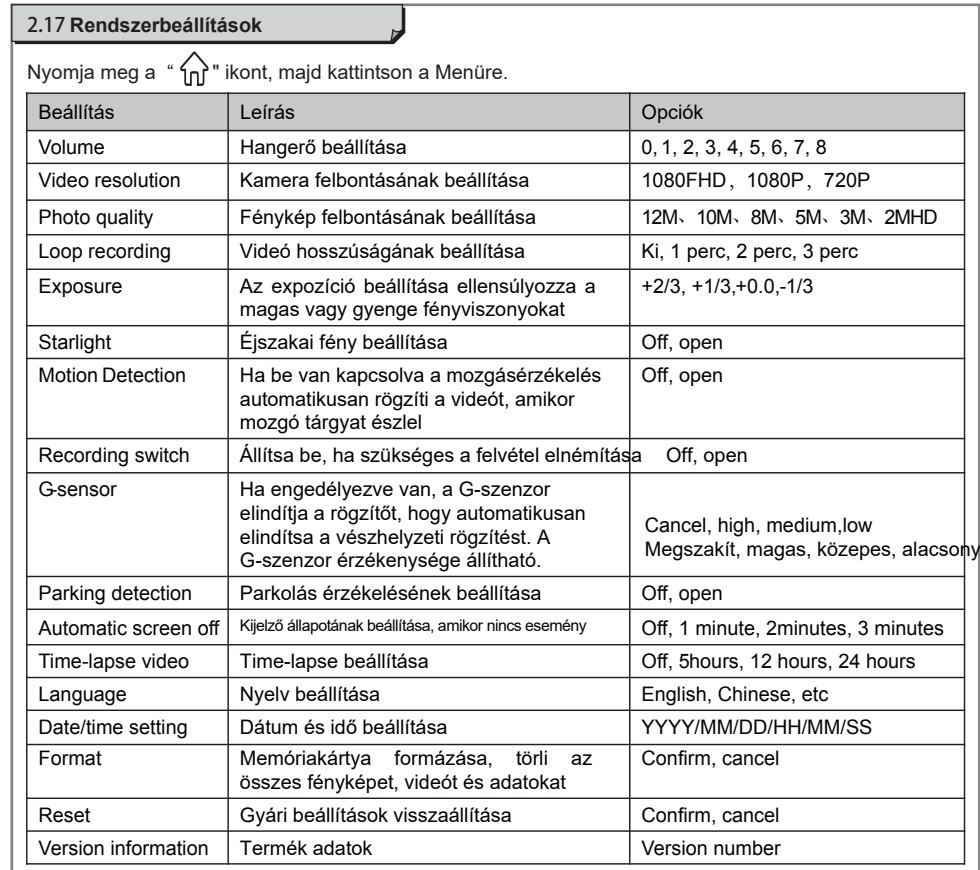

# 4. **Bekötési rajz** 3. **Csomag tartalma**

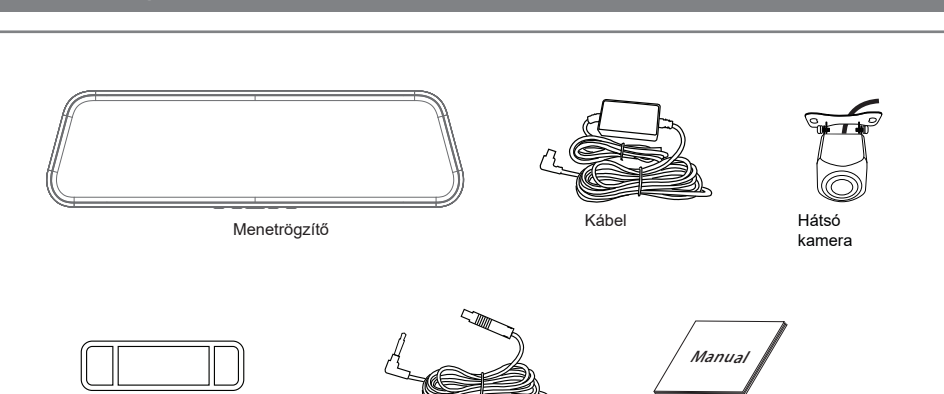

Hátsó kamera kábel Rögzítés Használati útmutató

Megjegyzés: A fenti rajzok tájékoztató jellegűek

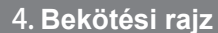

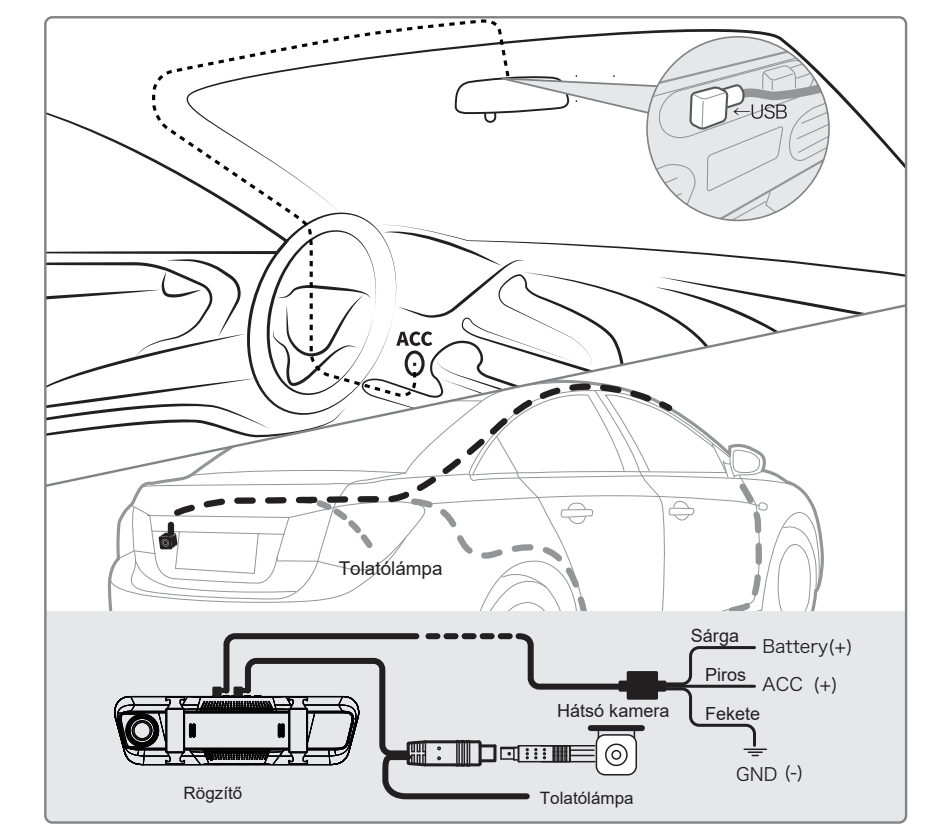

Megjegyzés: A hátsó kamera kábelét ne helyezze ugyanarra az oldalra, mint a tápkábel.

### 5. **Hibaelhárítás**

#### **Nem tudja bekapcsolni a menetrögzítőt 1.**

- Győződjön meg arról, hogy a tápegység megfelelően csatlakozik.
- Nyomja meg a Reset gombot a rendszer újraindításához.
- **2. Automatikusan befejezi a rögzítést, vagy nem rögzít**
- Mivel a HD videó adatai nagyok, a memóriakártya olvasási és írási sebessége nem képes lépést tartani, kérjük, használjon legalább 10-es osztályú nagysebességű memóriakártyát.
- **3. A videó képe nem tiszta.**
- Ellenőrizze, hogy tiszta-e a kamera lencséje, szükség esetén tisztítsa meg.
- **4. A videó fényhatása néha jó, néha rossz**
- Különböző fényviszonyokban más a videó fényhatása.

#### **5. A rögzítő lefagyott**

- Nyomja meg a Reset gombot a rendszer újraindításához.
- **6. A hátsó kamera nem csatlakozik.**
- Csatlakoztassa le a hátsó kamerát a rögzítőről és telepítse újra.